# **SeisFinder Command Line Tools**

This page is outdated

### **Running hazard search for entire Cybershake on Mahuika**

You may wish to install python packages geopy, psycopg2, numpy, pyarrow, etc. Use **pip install --user** to install missing packages.

pip install geopy psycopg2 shapely --user

#### Consider upgrading pip by

```
pip upgrading pip --user
```
then update PATH to use the pip in \$HOME/.local/bin/pip

### **Setup**

**Your Cybershake root directory must contain Runs and Data.**

- **Runs:** Make sure all the IM Agg have been computed and stored under each fault's Runs directory. ie. /nesi/nobackup/nesi00213/RunFolder /Cybershake/v18p6/Runs/XXXX/IM\_agg
- **Data:** Containing VMs and Sources

Go to the Cybershake root directory (eg. /nesi/nobackup/nesi00213/RunFolder/Cybershake/v18p6) and execute the setup.py

```
baes@mahuika02: /nesi/nobackup/nesi00213/RunFolder/Cybershake/v18p6$ python /nesi/project/nesi00213/deploy
/seisfinder2/tool/setup.py --help 
usage: setup.py [-h] [-n NAME] cybershake_dir empirical_dir ll_file
positional arguments:
  cybershake_dir Cybershake Root directory eg.
                       /nesi/nobackup/nesi00213/RunFolder/Cybershake/v18p6
  empirical_dir Empirical data root directory eg.
                       /nesi/nobackup/nesi00213/empiricals/v18p5
  ll_file Path to the .ll file
optional arguments:
 -h, --help show this help message and exit
  -n NAME, --name NAME Optional name for Cybershake.
```
module add Python/2.7.14-gimkl-2017a

The following example was taken from v18p6\_3 directory.

baes@mahuika02: /nesi/nobackup/nesi00213/RunFolder/Cybershake/v18p6\_3\$ python /nesi/project/nesi00213/deploy /seisfinder2/tool/setup.py . /nesi/nobackup/nesi00213/empiricals/v18p6 non\_uniform\_whole\_nz\_with\_real\_stationshh400\_v18p6.ll /scale\_wlg\_nobackup/filesets/nobackup/nesi00213/RunFolder/Cybershake/v18p6\_3/imdb.h5 {empirical\_dir: /nesi/nobackup/nesi00213/empiricals/v18p6, fault\_list: /scale\_wlg\_nobackup/filesets/nobackup /nesi00213/RunFolder/Cybershake/v18p6\_3/fault\_list.csv, hazard dir: /scale\_wlg\_nobackup/filesets/nobackup/nesi00213/RunFolder/Cybershake/v18p6\_3/Hazard, ll: /scale\_wlg\_nobackup/filesets/nobackup/nesi00213/RunFolder/Cybershake/v18p6\_3 /non\_uniform\_whole\_nz\_with\_real\_stations-hh400\_v18p6\_land.ll, name: v18p6\_3, root\_dir: /scale\_wlg\_nobackup/filesets/nobackup/nesi00213/RunFolder/Cybershake/v18p6\_3, runs\_dir: /scale\_wlg\_nobackup/filesets/nobackup/nesi00213/RunFolder/Cybershake/v18p6\_3/Runs, srf\_dir: /scale\_wlg\_nobackup/filesets/nobackup/nesi00213/RunFolder/Cybershake/v18p6\_3/Data/Sources} Config file has been successfully written: /scale wlg\_nobackup/filesets/nobackup/nesi00213/RunFolder/Cybershake /v18p6\_3/config.yaml Warning: More faults found than simulated results : Ignoring these ['OtaraWest02', 'OtaraWest01', 'Wairaka05', 'OtaraEast03', 'FiordSZ09', 'FiordSZ03', 'TaurTrE02', 'Tuakana11', 'Ohena02', 'MaungatiE01', 'Ohena01'] Output CSV successfully written: /scale\_wlg\_nobackup/filesets/nobackup/nesi00213/RunFolder/Cybershake/v18p6\_3 /fault\_list.csv /scale\_wlg\_nobackup/filesets/nobackup/nesi00213/RunFolder/Cybershake/v18p6\_3 /non\_uniform\_whole\_nz\_with\_real\_stations-hh400\_v18p6\_land.ll Written /scale\_wlg\_nobackup/filesets/nobackup/nesi00213/RunFolder/Cybershake/v18p6\_3/imdb\_calc.sl sbatch imdb\_calc.sl Submitted batch job 1874061

This creates a config.yaml that contains the all the necessary config info, creates fault lists, converts .ll into .csv etc, and builds IMDB by crafting a .sl script and automatically submitting it. (This takes about an hour)

In earlier versions, setup.py used to produce hazard\_calc\_X.sl scripts. We have a better solution, and no

longer support this. This step will be deprecated. Written /scale\_wlg\_nobackup/filesets/nobackup/nesi00213/RunFolder/Cybershake/v18p6\_3/Hazard /hazard\_calc\_SA\_0p5.sl Written /scale\_wlg\_nobackup/filesets/nobackup/nesi00213/RunFolder/Cybershake/v18p6\_3/Hazard /hazard\_calc\_PGA.sl Written /scale\_wlg\_nobackup/filesets/nobackup/nesi00213/RunFolder/Cybershake/v18p6\_3/Hazard /hazard\_calc\_SA\_0p2.tar.sl Written /scale\_wlg\_nobackup/filesets/nobackup/nesi00213/RunFolder/Cybershake/v18p6\_3/Hazard /hazard\_calc\_SA\_0p1.sl Written /scale\_wlg\_nobackup/filesets/nobackup/nesi00213/RunFolder/Cybershake/v18p6\_3/Hazard /hazard\_calc\_SA\_5p0.tar.sl Written /scale\_wlg\_nobackup/filesets/nobackup/nesi00213/RunFolder/Cybershake/v18p6\_3/Hazard /hazard\_calc\_SA\_0p2.sl Written /scale\_wlg\_nobackup/filesets/nobackup/nesi00213/RunFolder/Cybershake/v18p6\_3/Hazard /hazard\_calc\_SA\_3p0.sl Written /scale\_wlg\_nobackup/filesets/nobackup/nesi00213/RunFolder/Cybershake/v18p6\_3/Hazard /hazard\_calc\_SA\_2p0.sl Written /scale\_wlg\_nobackup/filesets/nobackup/nesi00213/RunFolder/Cybershake/v18p6\_3/Hazard /hazard\_calc\_SA\_5p0.sl Written /scale\_wlg\_nobackup/filesets/nobackup/nesi00213/RunFolder/Cybershake/v18p6\_3/Hazard /hazard\_calc\_SA\_1p0.sl

A sample config.yaml looks like this

```
empirical_dir: /nesi/nobackup/nesi00213/empiricals/v18p6
fault_list: /scale_wlg_nobackup/filesets/nobackup/nesi00213/RunFolder/Cybershake/v18p6_3/fault_list.csv
hazard_dir: /scale_wlg_nobackup/filesets/nobackup/nesi00213/RunFolder/Cybershake/v18p6_3/Hazard
ll: /scale_wlg_nobackup/filesets/nobackup/nesi00213/RunFolder/Cybershake/v18p6_3
/non_uniform_whole_nz_with_real_stations-hh400_v18p6_land.ll
name: v18p6_3
root_dir: /scale_wlg_nobackup/filesets/nobackup/nesi00213/RunFolder/Cybershake/v18p6_3
runs_dir: /scale_wlg_nobackup/filesets/nobackup/nesi00213/RunFolder/Cybershake/v18p6_3/Runs
srf_dir: /scale_wlg_nobackup/filesets/nobackup/nesi00213/RunFolder/Cybershake/v18p6_3/Data/Sources
```
## **Run**

Go to Cybershake root directory. (Make sure machine\_env.sh has been imported and)

baes@mahuika02: ~\$ python /nesi/project/nesi00213/deploy/seisfinder2/site/site\_search.py --cs-version v18p6\_3 - im SA\_5p0 --location -42.7012 172.8003 --hazard

This calculates hazard for the given location for SA\_5p0.

You can use a CSV file that contains latitude and longitude of multiple locations.

```
baes@mahuika02: ~$ python /nesi/project/nesi00213/deploy/seisfinder2/site/site_search.py --cs-version v18p6_3 --
im SA_5p0 --csv-location /nesi/nobackup/nesi00213/RunFolder/Cybershake/v18p6_2/test.csv --hazard
```
Note that once you set parameters, cs-version, im and locations etc., the system remembers them. So you can simply execute the following command and get the same result

```
baes@mahuika02: ~$ python /nesi/project/nesi00213/deploy/seisfinder2/site/site_search.py --hazard
```
This can be useful if you want to compute deagg for the same location and same setting. You just need to put additional parameters such as exceedance as below.

baes@mahuika02: ~\$ python /nesi/project/nesi00213/deploy/seisfinder2/site/site\_search.py --deagg --exceedance 0.0051

You can make the system forget the setting by --clear switch

```
baes@mahuika02: ~$ python /nesi/project/nesi00213/deploy/seisfinder2/site/site_search.py --clear
```
If you put --script option, it won't do the calculation. Instead it will output a file hazard\_calcs.sh in the current directory. This is useful if you wish to use NeSI to run hazard calculation for all locations and produce hazard map.

baes@mahuika02: ~\$ python /nesi/project/nesi00213/deploy/seisfinder2/site/site\_search.py --cs-version v18p6\_3 - im SA\_5p0 --csv-location /nesi/nobackup/nesi00213/RunFolder/Cybershake/v18p6\_2/test.csv --hazard --script

Suppose there is ~/hazard\_calcs.sh. You can run prepare\_hpc\_hazard.calcs.sh for SLURM submission.

baes@mahuika02: ~\$ bash /nesi/project/nesi00213/deploy/seisfinder2/site/mahuika/prepare\_hpc\_hazard\_calc.sh

Found working directory /nesi/nobackup/nesi00213/RunFolder/Cybershake/v18p6\_3/Hazard/SA\_5p0 Found 80 unique locations Making a slurm script for processing locations 0 - 80 ....Done!! Go to the following directory and run submit\_all.sh /nesi/nobackup/nesi00213/RunFolder/Cybershake/v18p6\_3/Hazard/SA\_5p0/slurm

Everything you need is placed in the directory. Go to the directory and execute submit\_all.sh (SLURM doesn't like to process more than 10000 lines. If there are more locations than the limit, it will create multiple .sl scripts and submit\_all.sh will submit them all for you)

baes@mahuika02: /nesi/nobackup/nesi00213/RunFolder/Cybershake/v18p6\_3/Hazard/SA\_5p0/slurm\$ ./submit\_all.sh Submitted batch job 69390 Submitted batch job 69391 Submitted batch job 69392 Submitted batch job 69393 ...

Hazard map: When everything is completed, you can submit the following .sl script that has been automatically generated for you. Just edit the exceedance value if required. For details, see <https://github.com/ucgmsim/seisfinder2/tree/master/CLI/hazard>

baes@mahuika02: /nesi/nobackup/nesi00213/RunFolder/Cybershake/v18p6\_3/Hazard/SA\_5p0/slurm\$ sbatch execute hazard map.sl

## **Sample Outputs**

### **Hazard Curve**

site\_search.py --cs-version 18.6 --location -43.89 170.435 --hazard --im PGA

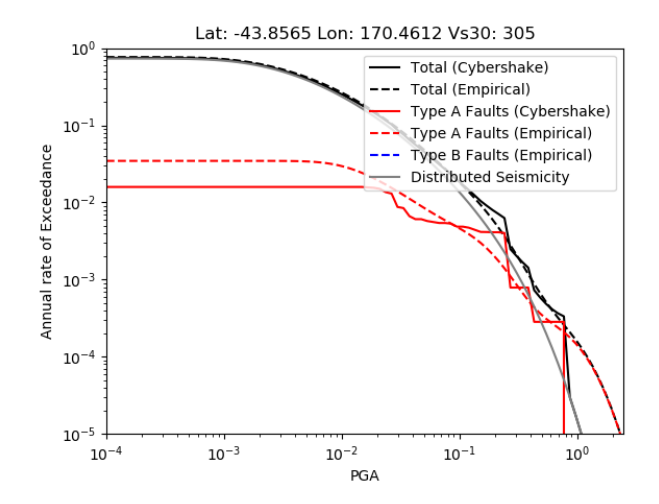

### **Deaggregation**

./site\_search.py --cs-version 18.6 --location -43.89 170.435 --deagg --im PGA --exceedance 0.01

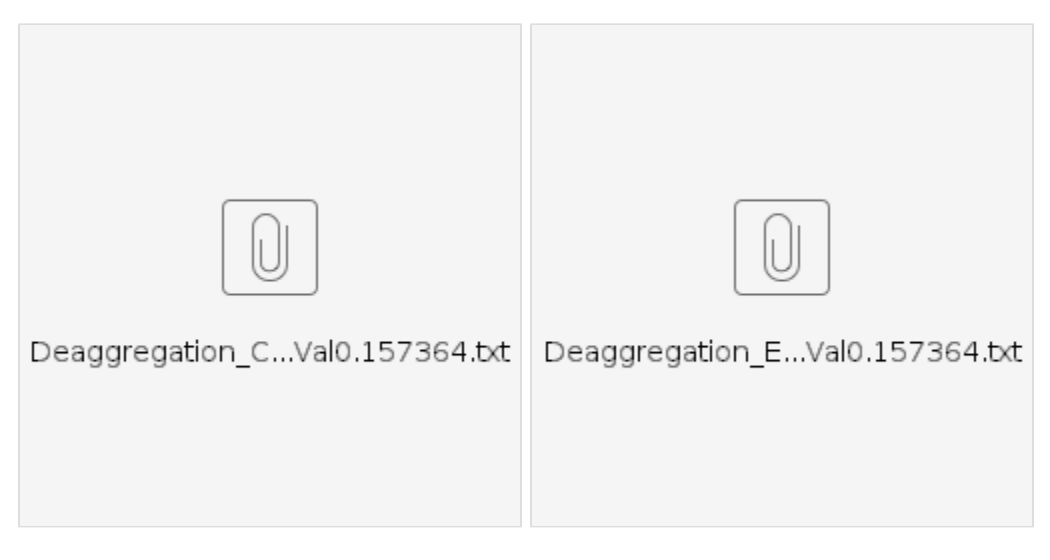

### **GM Selection**

site\_search.py --cs-version 18.6 --location -43.89 170.435 --gmsel --im PGA --imvalue 0.1

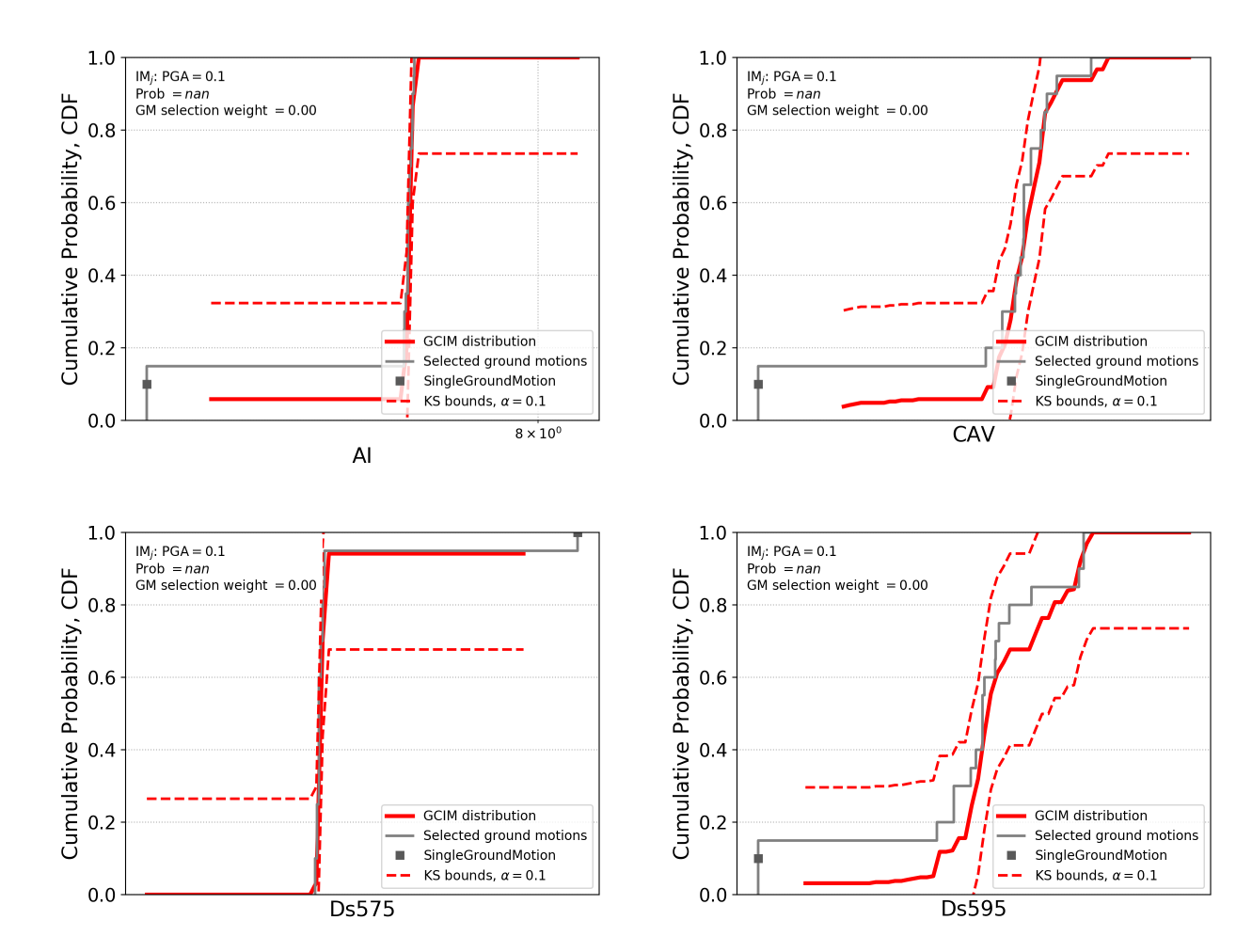

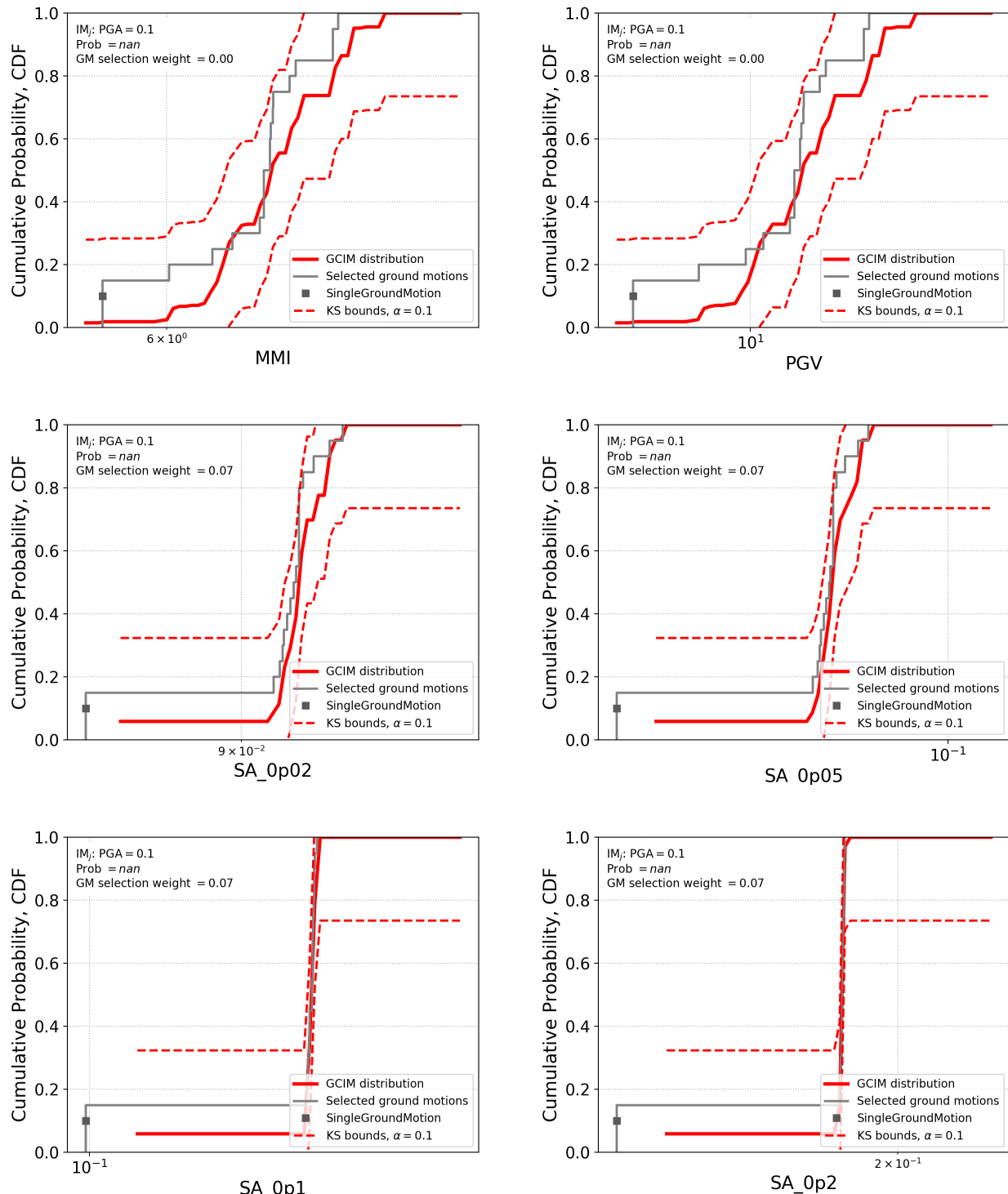

SA 0p1

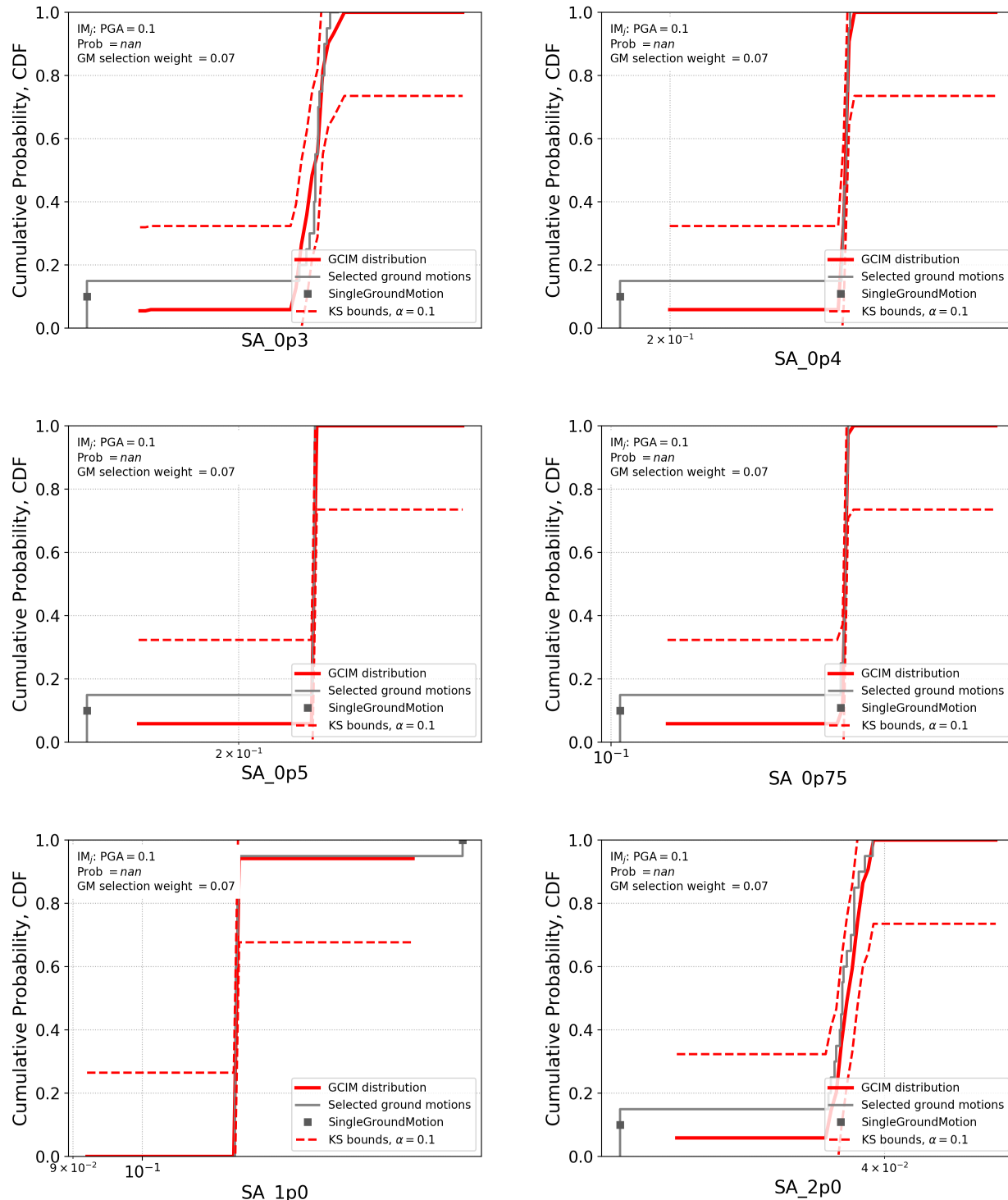

SA 1p0

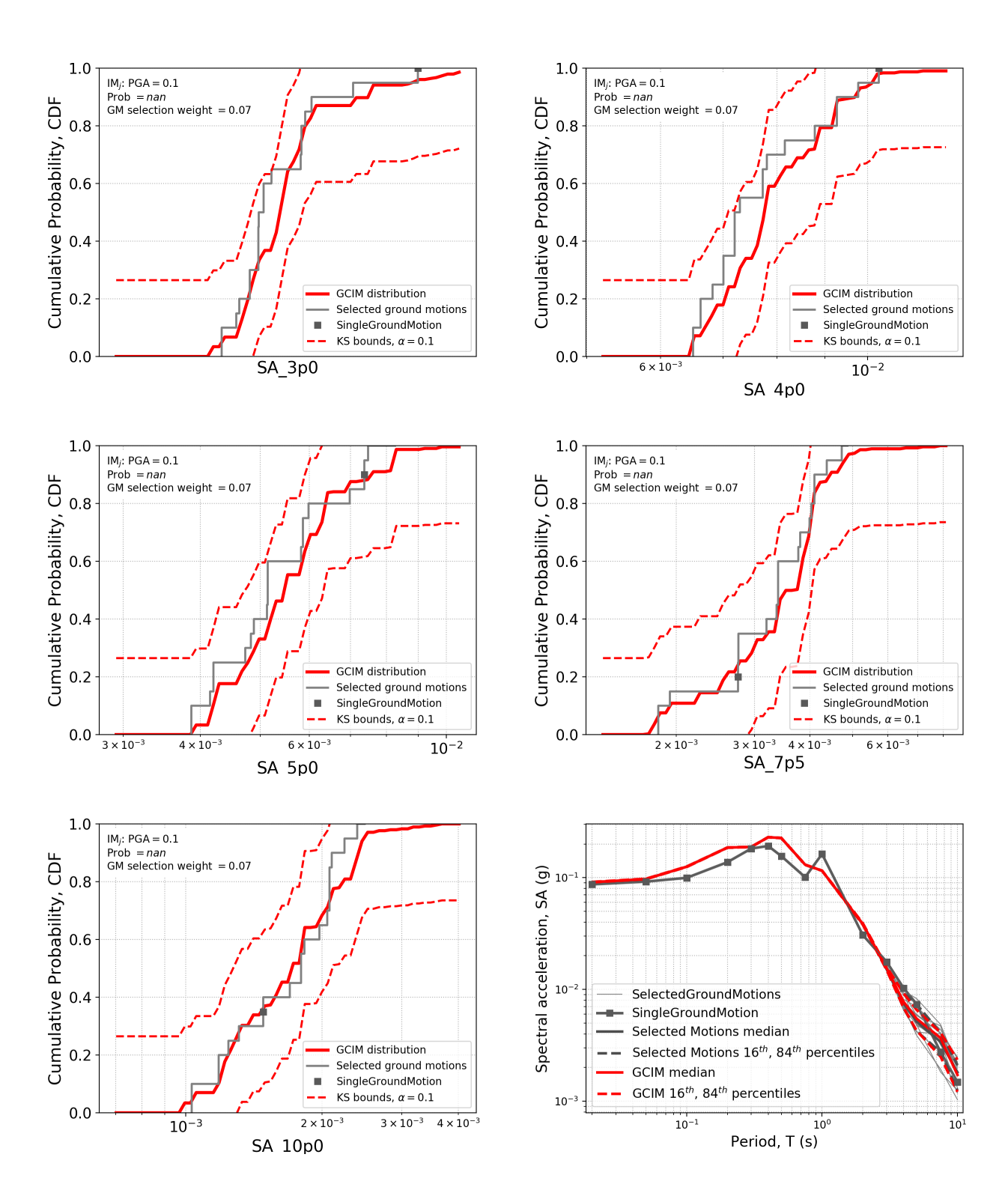

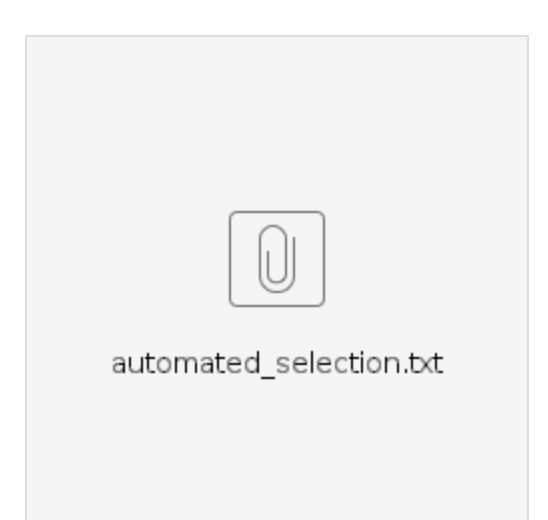